VIA - Créer une classe virtuelle avec un lien unique

Vous avez besoin de créer une classe virtuelle sans inscrire chacun des participants. Ceux-ci disposeront d'un lien unique (le même pour tout le monde) pour y accéder.

1. Se connecter au portail ARENA : [https://portail.ac-clermont.fr](https://portail.ac-clermont.fr/)

**Fiche pratique CV6**

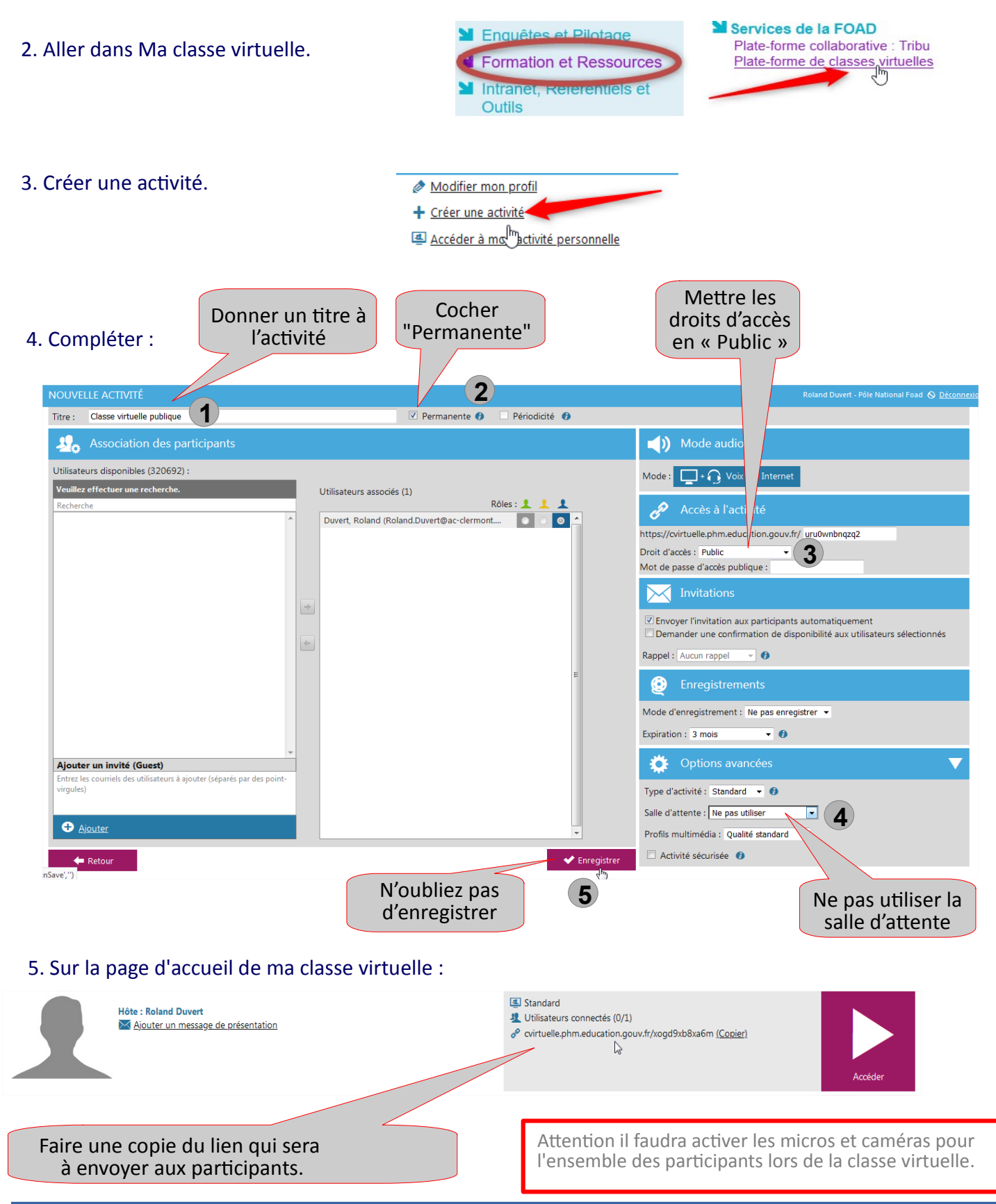